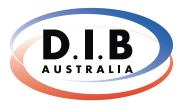

# NEWSIFT

Audio Visual Systems

9-11 Percy Street, Heidelberg West, Victoria, 3081 PH (03) 9457 4800 FAX (03) 9457 4801 E info@dibaustralia.com.au

### CONSISTENCY IS THE KEY AT FRANKSTON HIGH SCHOOL

Greg Heale, Director of E-Learning at Frankston High School, provided DIB Australia with a reference. Below are extracts from this reference.

DIB has been responsible for advising and installing around 30 of our most recent audio visual solutions and without a doubt their advice and work has stood out from the rest.

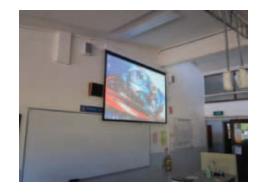

DIB has proven themselves to be extremely knowledgeable regarding the latest products, systems, solutions and trends in the audio visual market, but more importantly about how these solutions and trends are being used and impacting education.

DIB's installations have been fantastic. Our sales representative has always consulted closely with us on our requirements on a room by room basis. DIB's install manager has been able to work some miracles for us in terms of installation dates, times and last minute demands.

Probably the most impressive aspect of DIB's work however, has been their installations. Impeccably clean and expertly undertaken, DIB's installers have been nothing but fantastic. Frankston has been so impressed by DIB's work that we have also employed their services for the repair, maintenance and

servicing of our audio visual systems and resources. We look forward to working with them in the future.

DIB Australia key staff involved in this job:

Gabi Ceglia - Solutions Consultant Melanie Garden - Production Manager **Andy Ives** - Senior Technician

Greg Heale is happy to be contacted if you would like any further information on DIB or to ask any questions. Please contact DIB Australia on (03) 9457 4800.

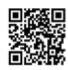

Scan QR Code for more information on Frankston High School's installation and full reference or visit http://dibaustralia.com.au/? p=1815.

### **OVERNEWTON - UPGRADING 100 CLASSROOMS FOR INTERACTIVE PROJECTION**

In 2012 Overnewton Anglican Community College opened a new purpose built state of the art Junior School and upgraded 20 classrooms to include interactive projector technology. The power and versatility of the Epson range was appealing to the College and the project was a huge success.

Inspired by the success of the previous project; the College decided to implement interactive projectors in the remaining 100+ classrooms. However, they did not want the upgrade process to interfere with the learning environment as it was imperative that lessons were uninterrupted throughout the installation process.

For this reason they decided to take a two-phased approach to the upgrade. During the Term 1 break, each classroom was fitted with new speakers to support the new projector system and brand new HDMI cabling in the walls to prepare for the arrival of the projectors themselves. DIB Australia worked in tandem with the

school's electrician to ensure that all power points were installed in the correct locations.

During the Term 2 break, the Epson EB-485Wi interactive projector was installed in every classroom. Given the scale of the project, Epson provided extra support to the College and had each projector's IP settings individually pre-programmed so that from the moment it was installed the new technology was quick and simple to setup on the school's wireless network.

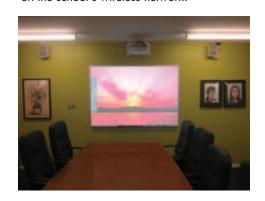

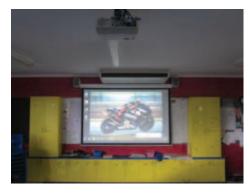

Teachers have found that because each classroom has exactly the same equipment they can easily provide technology driven lessons even if using classrooms other than their own.

For more information on this installation visit http://dibaustralia.com.au /?p=1873.

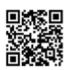

### Also Inside This Issue ...

Epson's NEW EB-595Wi Interactive Projector - Logging A Service Request Or Fault With 

### Sacré Cœur's Theatre Captures With A Difference

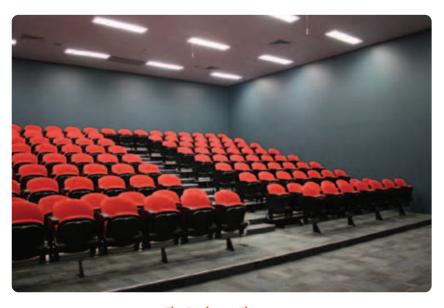

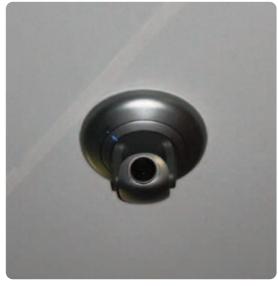

The Duchesne Theatre

Sacré Cœur is a Catholic Independent School for girls from Prep to Year 12. This year, they are proud to celebrate 126 years of Sacred Heart Education at their Burke Road, Glen Iris location.

Almost a year ago, discussions between DIB Australia and the school began over the redevelopment of a classroom space into a theatre, to be named The Duchesne Theatre. Sacré Cœur's AV Technician, Stephen Benko said, "We wanted a theatre that would utilise the standard easy-to-use setup for presentation spaces; the sort with which DIB has helped us in the past." DIB Australia mentioned lecture capture technology which immediately piqued the school's interest. There were clear benefits with this system for teachers' professional development and self-reflection of teaching practices.

The school project-managed the job and DIB Australia worked in conjunction with them to ascertain the location of all of the equipment - even ensuring that the lights were switched off in a certain manner to help enhance the performance of the space. They decided to install the Crestron Capture HD Recorder system, which would allow for two methods of capture:

### 1. Professional Development Capture

This is where a camera is installed to record the front of the room (including the teacher/presenter, whiteboard/projector screen). Another camera is installed to record the students/audience. This can all be stored onto a USB memory stick, with the images side by side so that the teacher can play back in their own time what happened in the space and can conduct some self-evaluation of performance.

### 2. Lecture Capture

This is a more traditional type of lecture capture - the technology records in full high definition the original screen content of whatever the teacher/presenter is using. For example, a laptop connected via a VGA or HDMI cable captures that screen content as the background and then puts a picture-in-picture insert from the camera that looks at the front of the room. Ultimately the user not only has a recording of the content and all the audio but the visual presentation of the presenter, too.

The installed Canon Wide Angle PTZ (pan, tilt, zoom) camera, positioned to record the front of the room, is adjustable. It can be adjusted to pre-set positions so that the school can have different configurations for the room. All of this is managed via a Crestron colour touch screen control that also gives user feedback in the form of a picture of what the camera is seeing and confirms that there is audio being recorded via an audio level indicator. Dual ceiling suspended microphones were installed to pick up both the students' and teacher's communication. Handheld microphones were also provided with the system.

### Canon Wide Angle PTZ camera

DIB Australia also fitted out the Duchesne Theatre with 'traditional' lecture theatre equipment so that it could function as a normal theatre when not lecture capturing. This included a Grandview 130" Motorised Smart Screen with an Epson EB-1945W, 4200 ANSI lumen projector. A Joey Micro 9 simplifies the operation of the whole AV setup. Two Impact 65T loudspeakers were installed on either side of the room to provide high quality sound reproduction, as well as two high quality fully baffled ceiling speakers for the rear of the theatre. Baffled ceiling speakers reduce the spread of audio into surrounding areas via the ceiling cavity. A Lectrum L20S lectern with fold-out laptop shelf and a built-in microphone were also included.

Stephen Benko says, "The Duchesne Theatre ticks all of the boxes from a user standpoint and has all of the features necessary to constitute an effective presentation space. Importantly, it is an easy-to-use space – perfect for the busy end-user. The lecture capture technology (the control panel for which is intuitive and so simple to use) is unobtrusive and does not detract from the aesthetics of the space, which is important for a newly renovated room."

For more information on this installation visit http://dibaustralia.com.au/?p=1876 or for information on Audio Visual equipment for Theatres, please contact a DIB Solution Consultant on (03) 9457 4800.

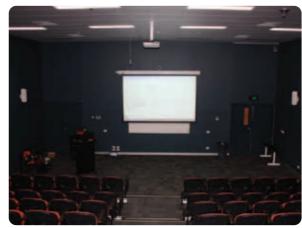

Discrete cameras are located on ceiling and above projector screen

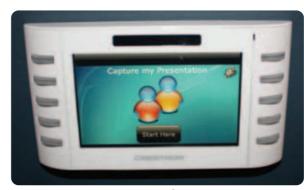

Crestron touch screen

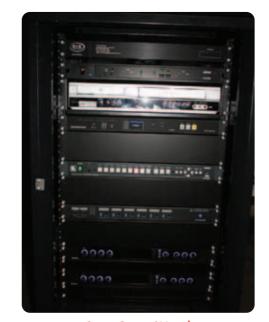

Sacre Coeur AV rack

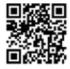

### Epson's NEW EB-595Wi Interactive Projector -With Finger Touch

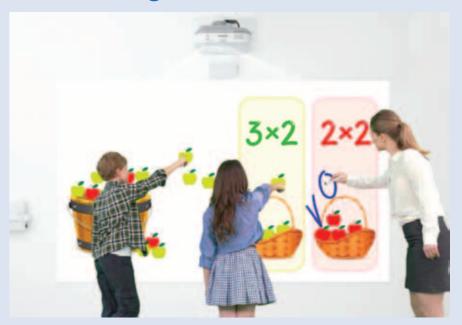

Epson has just announced the launch of their new EB-595Wi interactive projector. The EB-595Wi not only boasts all the classic features of the traditional Epson interactive range, but now also comes complete with finger touch interactivity! Touch interactivity enables students and teachers to draw, share and interact using intuitive and familiar gestures with up to six users at any one time. This revolutionary projector ticks all the boxes and is a fantastic addition to any classroom.

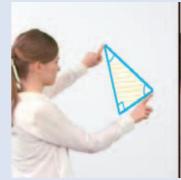

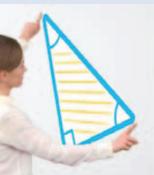

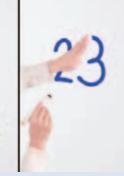

### **FEATURES**

- Bright images Up to 3300 lumens
- Long lamp life Up to 10,000 hours (ECO mode)
- Finger touch interactivity Comes with both pen and finger touch interactivity
- PC Interactivity Comes with Epson's latest and enhanced PC interactive software (Easy Interactive Tools version3.0)
- Dual pen interactivity With simultaneous dual pen functionality, teacher and student can annotate at the same time.
- New projector control tool bar Allows user to control the projector (eg switch sources, zoom, volume up/down etc) using the interactive pen.
- No driver installation required (Driver install is required for a Mac)
- 16W built-in speaker

For more information on the Epson EB-595Wi projector, visit http://dibaustralia.com.au/?p=1823, scan the QR Code or please contact a DIB Solution Consultant on (03) 9457 4800.

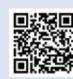

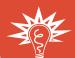

## HINTS & TIPS

# LOGGING A SERVICE REQUEST OR FAULT WITH DIB AUSTRALIA ONLINE

DIB Australia has recently launched a new online support service for logging service requests or faults.

#### **INSTALLATION NUMBERS**

This is a unique number which DIB applies to every installation it does. It is normally I#### (I for installation followed by 4 digits) and found on input plates, the projector or display screen and/or at the top of any rack cabinet. It allows DIB technicians to know exactly what equipment you have installed before they attend site and so be better prepared to fix your problem.

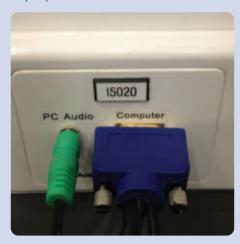

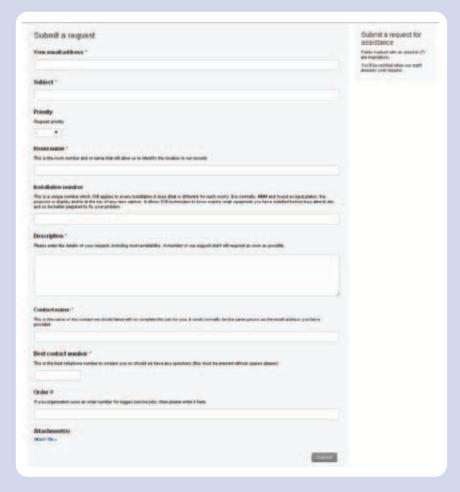

### STEPS TO LOG A SERVICE REQUEST

#### STEP 1

Log on to support.dibaustralia.com.au

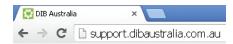

### STEP 2

Click 'SUBMIT A REQUEST'

#### STEP 3

Fill in fields. Making your description of the fault as clear and detailed as possible will reduce any potential delays. You can even upload photos of the fault to assist the support staff.

#### STEP 4

Click 'SUBMIT' and a confirmation page will be displayed with a request # and your subject line. An email will also be sent to your inbox notifying you that your request has been received by the support staff.

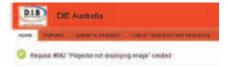

### STEP 5

A support staff member will then make contact with you with a suggested date and time for a service technician to be onsite.

## CREATE AN ONLINE ACCOUNT

You can monitor all of your requests (especially useful for larger organisations) by creating an online account.

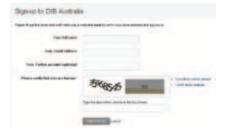

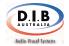

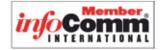